# $C$  $E$ 0168

**COL** 

# Menus et options

Votre téléphone comprend un ensemble de fonctions qui vous permettent de le personnaliser. Ces fonctions sont regroupées en menus et en sous-menus, accessibles via les touches de fonction droite et gauche.

Vous pouvez entrer des caractères alphanumériques à l'aide du clavier alphanumérique de votre téléphone. Pour passer d'un mode à un autre, appuyez sur la touche . 3

Dans la partie inférieure de l'écran s'affiche la fonction actuelle de ces deux touches.

# **Mode T9**

Ce mode vous permet de saisir des mots en appuyant une seule fois sur une touche pour entrer une lettre. Chaque touche du clavier correspond à plusieurs lettres. Le mode T9 compare automatiquement les touches enfoncées aux termes du dictionnaire interne, afin de déterminer le mot juste. Ce mode de saisie nécessite donc beaucoup moins de frappes que le mode ABC classique.

# **Mode ABC**

Ce mode vous permet d'entrer des lettres en appuyant une fois, deux fois, trois fois ou plus sur la touche correspondant à la lettre désirée, jusqu'à ce que celle-ci apparaisse.

# **Mode 123 (chiffres)**

Pour entrer un chiffre, appuyez une seule fois sur la touche correspondante.

#### **Mode Symbole**

Pour saisir des caractères spéciaux, appuyez sur la touche

# KP100 GUIDE DE L'UTILISATEUR

Ce manuel peut présenter des différences avec les menus de votre téléphone LG KP100 en fonction de votre opérateur.

# $\boxtimes$ Recyclage de votre ancien téléphone

# Choix de la sonnerie

#### **Sonnerie**

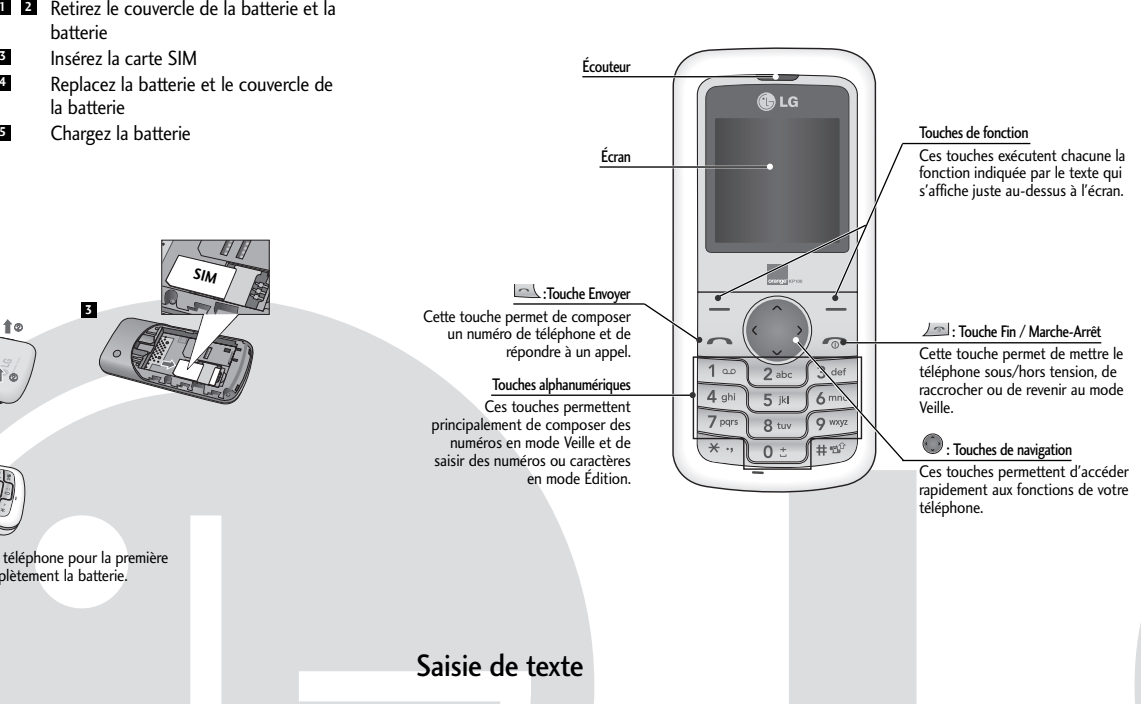

- **1.** Appuyez sur la touche de fonction gauche [Menu] et sélectionnez [Paramètres Profils] à l'aide des touches de navigation haut/bas.
- **2.** Sélectionnez [Personnaliser] et choisissez le menu Sonneries.
- **3.** Appuyez sur la touche de fonction gauche [OK], puis sélectionnez une sonnerie. **Astuce**
- **›** Pour passer en vibreur, sélectionnez le mode Vibreur ou maintenez la touche directionnelle haut enfoncée.

# **Sons et volumes/Sonneries/Tonalités clavier/Tonalités message/Alertes d'appel**

Vous avez la possibilité de sélectionner les sons suivants en leur associant un niveau sonore : sonneries, tonalités clavier, tonalités message et alertes d'appel. Vous pouvez modifier le bip touches, ainsi que son volume.

[Menu - Paramètres - Profils - Personnaliser]

#### **Installation de la carte SIM**

Lorsque vous vous abonnez à un réseau de téléphonie mobile, vous recevez une carte SIM contenant vos informations d'abonnement telles que votre code PIN et services auxquels vous avez accès. **Important!**

**›** La carte SIM et ses points de contact peuvent être facilement rayés ou tordus ; veillez donc à manipuler la carte SIM avec précaution lorsque vous l'insérez ou la retirez. Conservez les cartes SIM hors de la portée des enfants.

**Illustrations**

batterie Insérez la carte SIM

la batterie **<sup>5</sup>** Chargez la batterie

**4 3**

# Installation de la carte SIM et chargement de la batterie

# Présentation du téléphone

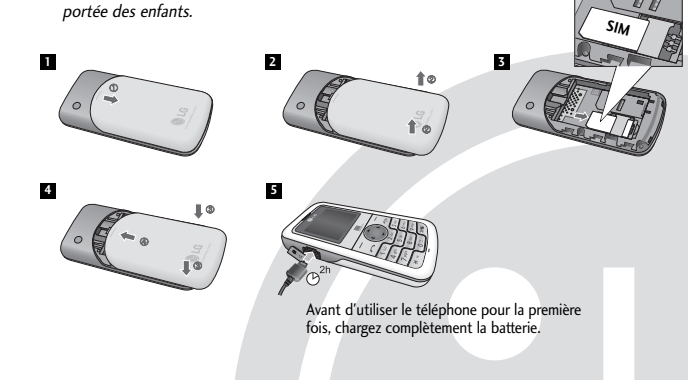

**1.** Entrez un numéro de téléphone, précédé de l'indicatif de zone si nécessaire. **2.** Pour appeler le numéro, appuyez sur la touche  $\Box$  [APPELER]. **3.** Pour raccrocher, appuyez sur la touche  $\angle$  [FIN].

# Informations à l'écran

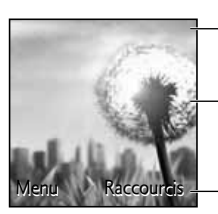

# **Icones affichées à l'écran**

Le tableau ci dessous indique les icônes qui apparaissent sur l'écran.

Icones

Zone de texte et graphique

ndications relatives aux<br>Ouches de fonction

- 1. Maintenez la touche **enfoncée** pour obtenir l'indicatif international. Le caractère '+' sélectionne automatiquement le code d'accès international.
- **2.** Saisissez l'indicatif du pays, l'indicatif régional et le numéro de téléphone.
- **3.** Pour appeler le numéro, appuyez sur la touche [APPELER].

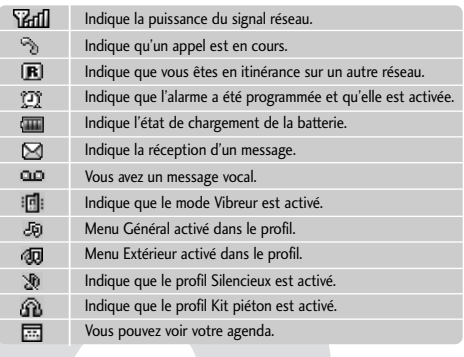

# Manuel de référence

ergie

Cette section propose une rapide présentation des différentes fonctionnalités du téléphone.

#### **Ce menu comprend les fonctions en rapport avec les SMS (Service de messages courts).**

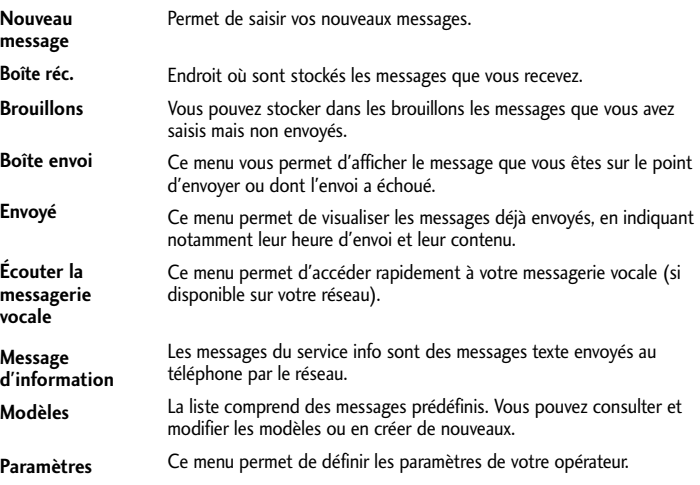

# Arborescence des menus **Messagerie** Menu 2

2.9 Paramètres

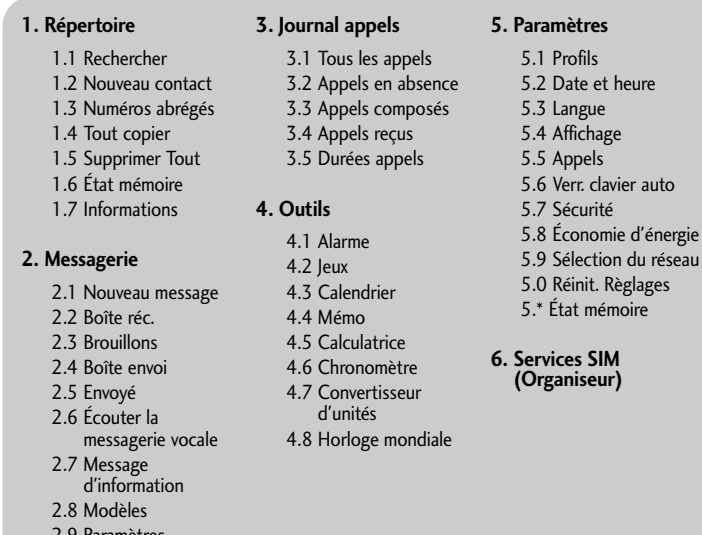

# Mise en marche/Arrêt du téléphone

**1.** Pour mettre le téléphone sous tension, maintenez la touche  $\Box$  [FIN] enfoncée. **2.** Pour éteindre le téléphone, maintenez la touche  $\Box$  [FIN] enfoncée jusqu'à ce que l'image

d'arrêt s'affiche.

# Émission d'un appel

# Réception d'un appel

- **1.** Lorsque le téléphone sonne et que l'icône du téléphone clignote à l'écran, appuyez sur la touche [APPELER] ou sur la touche de fonction gauche pour répondre.
- **2.** Pour raccrocher, appuyez sur la touche  $\angle \cong$  [FIN].
- **Attention**
- **›** À la fin de l'appel, le mode Veille est de nouveau activé.

# Émission d'un appel international

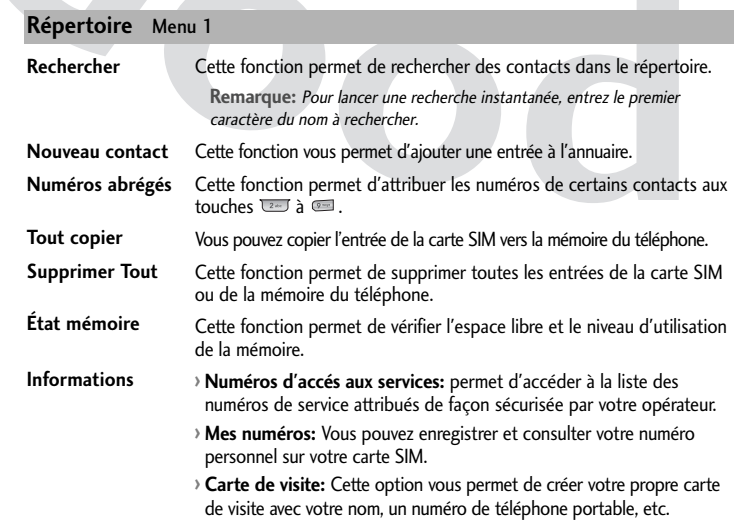

- 1. Ce symbole, représentant une poubelle sur roulettes barrée d'une croix, signifie que le produit est couvert par la directive européenne 2002/96/EC.
- 2. Les éléments électriques et électroniques doivent être jetés séparément, dans les vide-ordures prévus à cet effet par votre municipalité ou être rapportés dans un magasin de téléphonie mobile.
- 3. Le recyclage de votre téléphone dans une poubelle appropriée ou dans un magasin de téléphonie mobile aidera à réduire les risques pour l'environnement et votre santé.
- 4. Pour plus d'information concernant le recyclage de votre ancien téléphone, veuillez contacter votre mairie, le service des ordures ménagères ou encore la magasin où vous avez acheté ce produit.

P/N: MMBB0 (1.0)

GLG

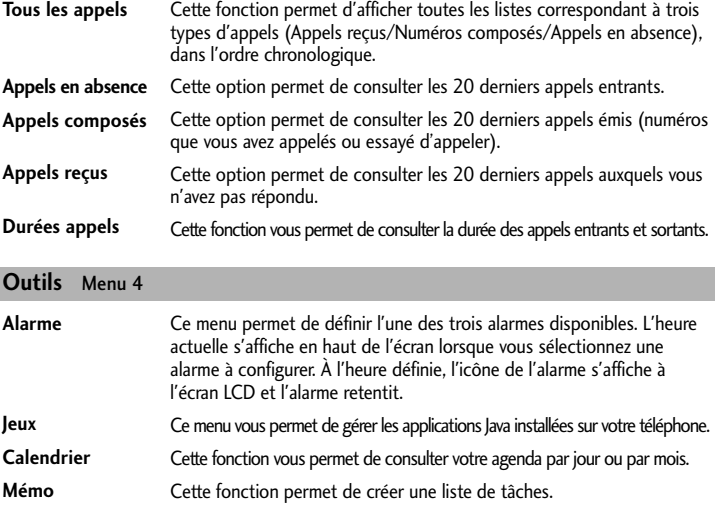

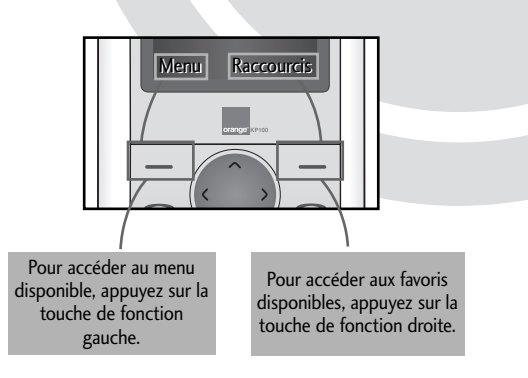

Vous pouvez consulter la liste des appels manqués, des appels reçus et des numéros composés uniquement si le réseau prend en charge le service CLI (Calling Line Identification, identification de la ligne appelante) dans la zone de couverture. Le numéro et le nom (si disponibles) s'affichent tous deux avec la date et l'heure de l'appel. Vous pouvez également consulter la durée des appels.

# **Journal appels** Menu 3

Veuillez lire ces recommandations. Leur non-respect peut s'avérer dangereux, voire illégal. Des informations détaillées sont également disponibles dans ce manuel.

#### **Avertissement**

- **›** Pour votre sécurité, utilisez UNIQUEMENT les batteries et les chargeurs D'ORIGINE indiqués. **›** Éteignez votre téléphone dans les endroits où cela est prescrit. Ne l'utilisez pas dans les hôpitaux: cela risquerait d'affecter le fonctionnement de certains appareils médicaux électroniques tels que les stimulateurs et les prothèses auditives.
- **›** Les batteries usées doivent être recyclées conformément à la législation en vigueur.

#### **Précautions d'usage de l'appareil**

**Avertissement!** Utilisez uniquement des batteries, chargeurs et accessoires agréés pour ce modèle de téléphone. L'utilisation de tout autre type de produit peut s'avérer dangereuse et annuler les accords ou garanties applicables au téléphone.

**›** Ne placez pas votre téléphone près d'appareils électriques, tels qu'un téléviseur, une radio ou un ordinateur.

**›** Ne placez pas votre téléphone à proximité de sources de chaleur, telles qu'un radiateur ou une cuisinière.

**›** Pour nettoyer l'extérieur du combiné, utilisez un chiffon sec. (N'utilisez pas de solvants.) **›** Ne placez pas votre téléphone à proximité de cartes de crédit ou de titres de transport, car il pourrait nuire aux données des bandes magnétiques.

# ❏ Recommandations pour une utilisation sûre et efficace

# ❏ Recommandations pour une utilisation sûre et efficace (suite)

# ❏ Recommandations pour une utilisation sûre et efficace (suite)

# ❏ Recommandations pour une utilisation sûre et efficace (suite)

**›**hte un risque d'explosion. **›**les batteries usagées.

#### **Paramètres** Menu 5 **(suite)**

# **Services SIM** Menu 6

# **Appareils électroniques**

Tous les téléphones sans fil peuvent provoquer des interférences risquant d'affecter les performances des appareils électroniques.

N'utilisez pas votre téléphone près d'équipements médicaux sans permission. Évitez de placer votre téléphone à proximité de votre stimulateur cardiaque (par exemple, dans votre poche poitrine).

#### **Sécurité au volant**

#### Vérifiez les lois et règlements en vigueur en matière d'utilisation des téléphones portables dans les zones où vous conduisez.

> La valeur de DAS applicable aux habitants de pays/régions ayant adopté la limite de DAS recommandée par l'IEEE (Institut des Ingénieurs Électriciens et Électroniciens) est de 1.6 W/kg en moyenne pour un (1) gramme de tissu humain.

- **›** Ne tenez pas le téléphone dans votre main alors que vous conduisez.
- **›** Si vous disposez d'un kit mains libres, utilisez-le.
- **›** Quittez la route et garez-vous avant d'émettre ou de recevoir un appel.

#### **Zone de dynamitage**

N'utilisez pas votre téléphone lorsque des opérations de dynamitage sont en cours. Respectez les restrictions, les règlements et les lois.

# **Sites potentiellement dangereux**

N'utilisez pas votre téléphone dans une station-service. N'utilisez pas votre téléphone à proximité de carburant ou de produits chimiques.

#### **Dans un avion**

Les appareils sans fil peuvent générer des interférences dans les avions. Éteignez votre téléphone avant d'embarquer dans un avion.

#### **Avec les enfants**

Conservez votre téléphone dans un endroit sûr, hors de la portée des enfants. En effet, votre téléphone est composé de petites pièces qui peuvent présenter un risque d'étouffement.

#### **Appels d'urgence**

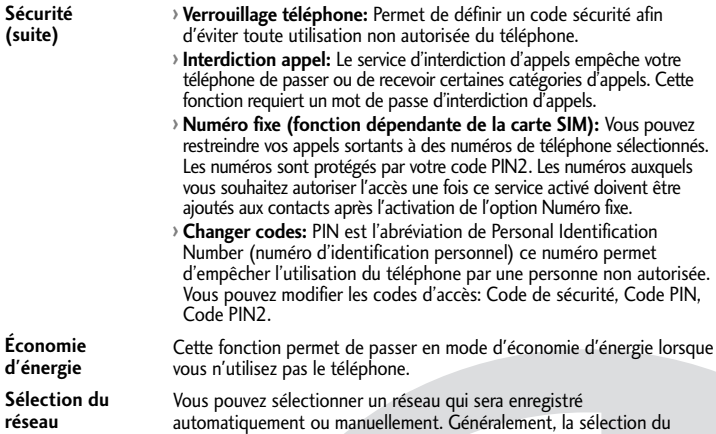

Les numéros d'urgence peuvent ne pas être disponibles sur tous les réseaux cellulaires. Vous ne devez donc pas dépendre uniquement de votre téléphone portable pour émettre un appel d'urgence. Renseignez-vous auprès de votre opérateur.

#### **Informations sur la batterie et précautions d'usage**

**›** Il n'est pas nécessaire de décharger complètement la batterie avant de la recharger. Contrairement aux autres batteries, elle n'a pas d'effet mémoire pouvant compromettre ses performances.

**›** Utilisez uniquement les batteries et chargeurs LG. Les chargeurs LG sont conçus pour optimiser la durée de vie de votre batterie.

**›** Ne démontez pas et ne court-circuitez pas la batterie.

réseau est définie sur Automatique. Vous pouvez initialiser tous les paramètres d'usine par défaut. Pour activer cette fonction, le code de sécurité est nécessaire. **Réinit. Règlages**

Cette fonction permet de vérifier l'espace libre et le niveau d'utilisation de la mémoire de chaque dossier. **État mémoire**

**›** Procédez au remplacement de la batterie lorsque ses performances ne sont plus acceptables. La batterie peut être rechargée des centaines de fois avant qu'il soit nécessaire de la remplacer.

**›** N'exposez pas le chargeur de la batterie au rayonnement direct du soleil. Ne l'utilisez pas non plus dans des lieux très humides, tels que les salles de bain.

#### **Exposition aux radiofréquences**

Informations sur l'exposition aux ondes radio et sur le DAS (Débit d'Absorption Spécifique)

Le téléphone portable KP100 est conforme aux exigences de sécurité relatives à l'exposition aux ondes radio. Ces exigences sont basées sur des recommandations scientifiques qui comprennent des marges de sécurité destinées à garantir la sécurité de toutes les personnes, quels que soient leur âge et leur condition physique.

**›** Les recommandations relatives à l'exposition aux ondes radio utilisent une unité de mesure connue sous le nom de débit d'absorption spécifique (DAS). Les tests de DAS sont effectués via des méthodes normalisées, en utilisant le niveau de puissance certifié le plus élevé du téléphone, dans toutes les bandes de fréquence utilisées.

**›** Même si tous les modèles de téléphones LG n'appliquent pas les mêmes niveaux de DAS, ils sont tous conformes aux recommandations appropriées en matière d'exposition aux ondes radio.

**›** La limite de DAS recommandée par l'ICNIRP (Commission internationale de protection contre les rayonnements non ionisants) est de 2 W/kg en moyenne sur dix (10) grammes de tissu humain.

**›** La valeur de DAS la plus élevée pour ce modèle a été évaluée par DASY4 à 0.600 W/kg (10 g), dans le cadre d'une utilisation à l'oreille.

# ❏ Recommandations pour une utilisation sûre et efficace (suite)

#### **Généralités**

**› Code de produit :** KP100 **› Système :** GSM 900 / DCS 1800

# **Températures de**

**fonctionnement › Max. :** +55°C, Chargement (+45°C) **› Min :** -10°C

# ❏ Données techniques

**(suite)**

Ce chapitre répertorie quelques-uns des problèmes que vous pouvez rencontrer en utilisant votre téléphone. Si certains problèmes requièrent l'assistance de l'opérateur, la plupart d'entre eux peuvent toutefois être facilement résolus par l'utilisateur.

# ❏ Dépannage

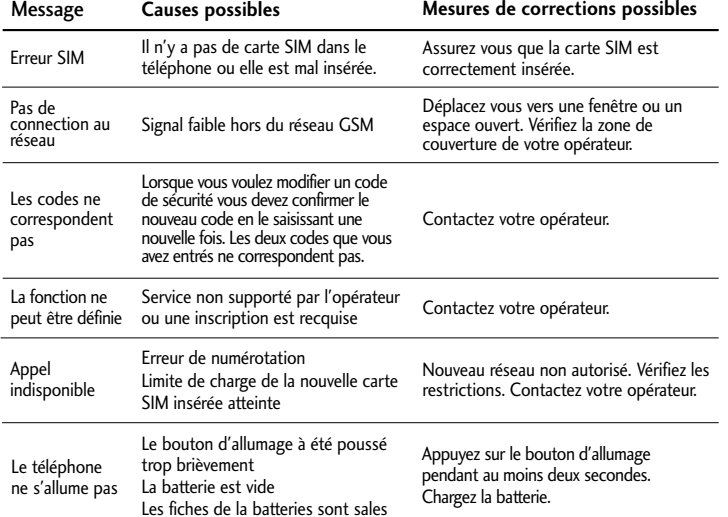

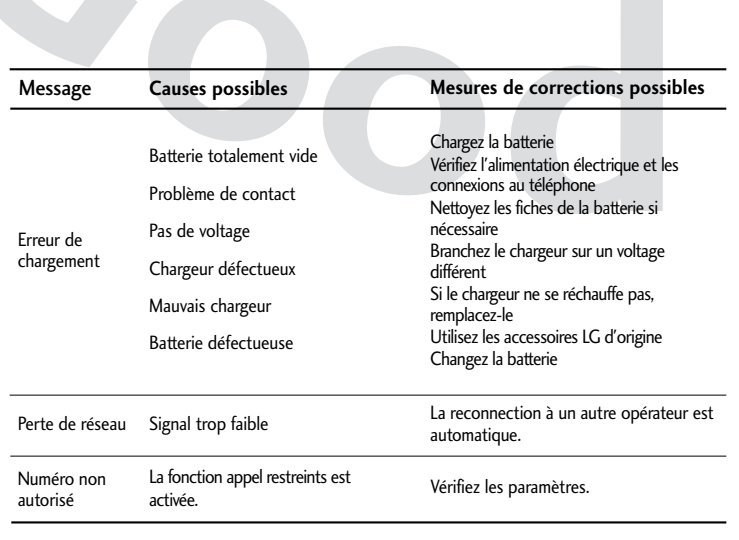

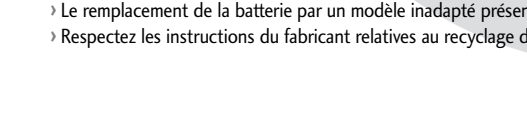

Le téléphone sans fil décrit dans ce guide est compatible avec les réseaux GSM 900, DCS 1800.

- **›** La disponibilité de la fonction bibande dépend du réseau que vous utilisez. Vérifiez auprès de votre opérateur si vous pouvez vous abonner à cette fonction et l'utiliser.
- **›** Certaines des fonctions décrites dans ce guide sont appelées services réseau. Il s'agit de fonctions spéciales que vous définissez avec votre opérateur. Pour bénéficier des services réseau, vous devez vous y abonner par le biais de votre opérateur et obtenir de ce dernier des instructions d'utilisation.

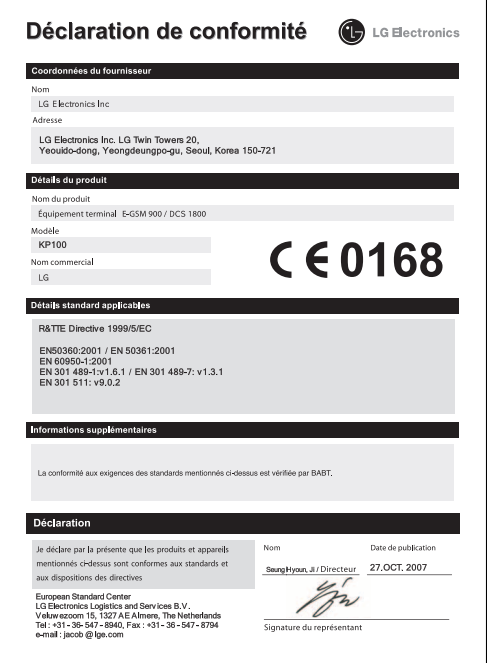

# ❏ Service réseau

**Ce menu permet de définir les fonctions suivantes à votre gré.**

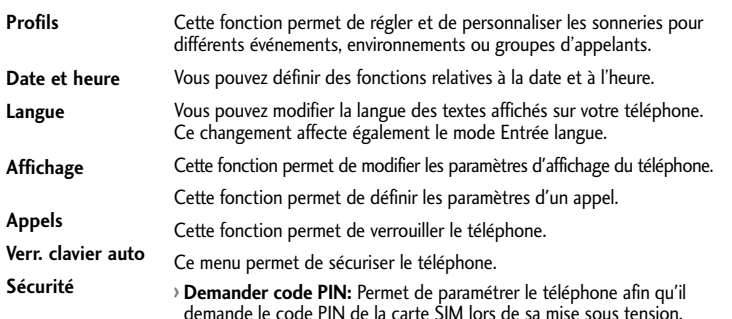

#### **Paramètres** Menu 5

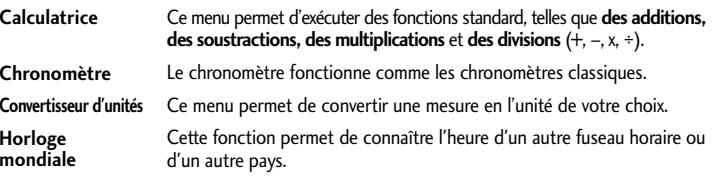

# **Outils** Menu 4 **(suite)**